# **Placa Electrónica AUTUN 2**

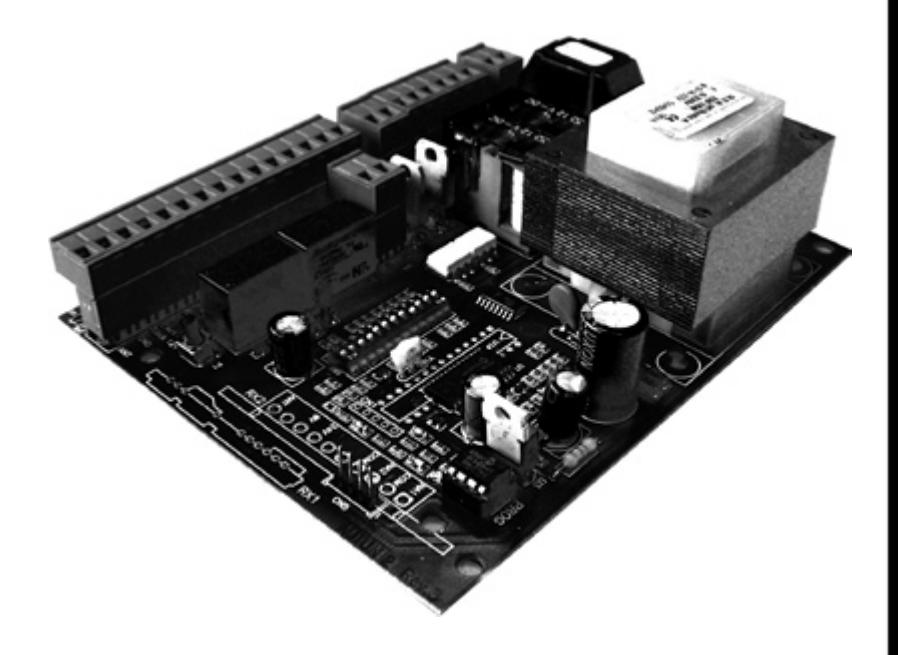

# **1 - DESCRIPCIÓN**

La placa electrónica Autun 2 está indicada para controlar operadores de portones de batiente. Esta placa permite controlar aperturas totales o parciales de los portones, asegurando una protección de personas y bienes a través de la conexión de vários sensores, fotocélulas, etc.

**Atención: Antes de realizar cualquier tipo de intervención en la placa electrónica, desconecte siempre la alimentación.**

# **2 - NOTAS DE INSTALACIÓN**

a) Antes de proceder a la instalación, instale un interruptor magneto-térmico o diferencial para de una capacidad máxima de 10A. El interruptor debe garantizar una separación omnipolar de los contactos, con una distáncia de apertura de por lo menos 3 mm. b) Diferencie y mantenga los cables de alimentación (sección mínima de 1,5 mm2) separados de los cables de señal que pueden tener una sección de 0,5 mm2.

# **3 - CARACTERÍSTICAS TÉCNICAS**

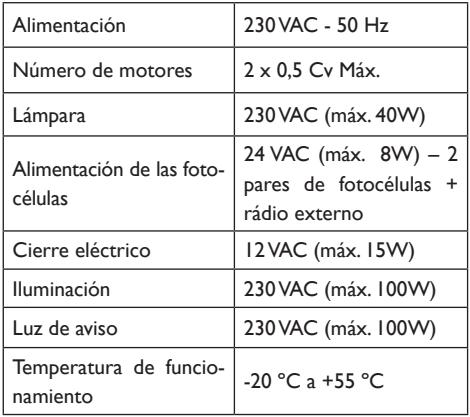

# **4 - DESCRIPCIÓN DE LAS UNIONES ELÉCTRICAS**

### **VERIFICACIONES PRÉVIAS**

Tan pronto como todas las conexiones están hechas, debe verificarse que los portones esten en el orden correcto. Cuando se realiza una nueva programación, la puerta debe abrirse. En el caso de puertas con dos hojas, la hoja sin alféizar debe abrirse primero. En este paso la programación debe ser simulada, para verificar que las fases de los motores estan conectadas correctamente. Para eso, debe colocar manualmente las hojas al medio de su curso y volver a bloquear los motores. Coloque los DipSwitch 1, 4, 9, 10, 11 e 12 en ON (Dip 1 – inicia programación; Dip 4 – en el caso de no tener fotocélulas interiores; Dip 9, 10,11 e 12 - motores que no tengan finales de carrera electrónicos. Conecte la alimentación de 230VAC y espere que el Led L1 pare de parpadear. Programe un emisor (ver "Programación de Receptor") . Presione en el emisor y verifiquese que la primera hoja comienza a moverse de forma correcta. Si no fuera así, desconecte la alimentación y cambie las conexiones del motor M1 con las del motor M2. Vuelva a conectar la alimentación y presione el comando. Si la primera hoja comenzase a efectuar una operación de cierre en vez de apertura, desconecte la alimentación y cambie las fases del motor M1 (uniones 3 y 5). Cuando la hoja empiece a abrir entonces presione en el emisor para que la segunda hoja inicie el movimento de apertura. Si este movimento fuera de cierre, desconecte la alimentación y cambie las fases del motor M2 (uniones 6 e 8). Después de este pequeño test deberá efectuar una programación final, tal y como está descrita en 'Programación de cuadro Autun 2'.

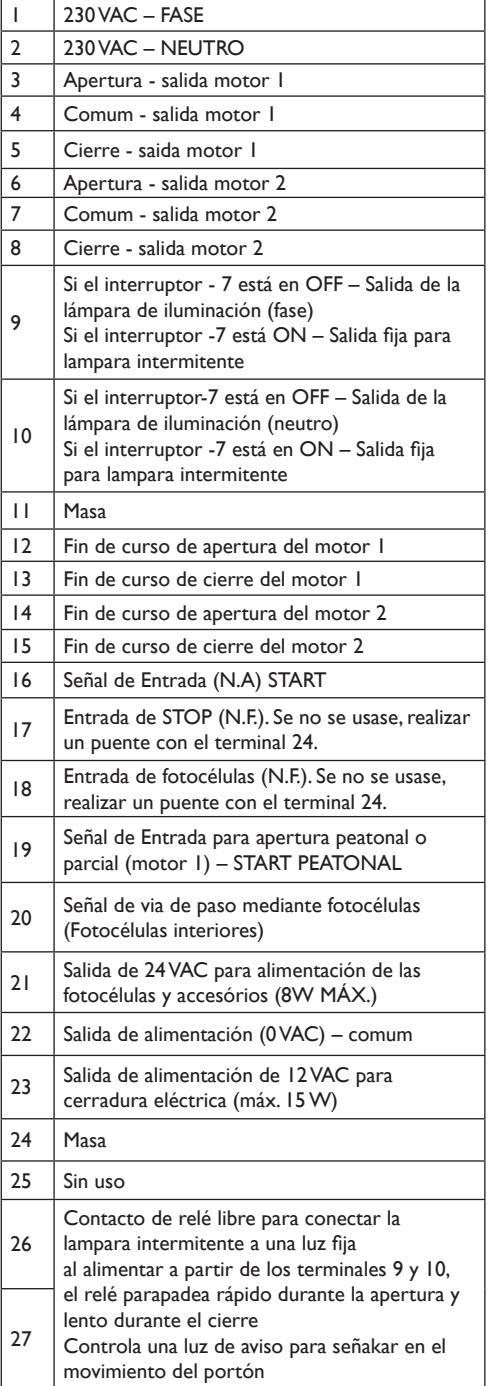

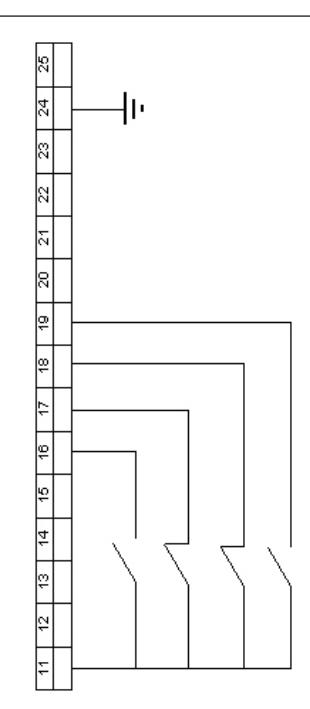

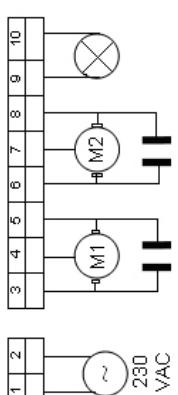

Fig.1 – Esquema eléctrico de las conexiones

 $\frac{26}{9}$   $\frac{27}{9}$ 

**Los condensadores de los motores deben ser conectados entre los terminales 3-5 y 6-8.**

# **5 - PROGRAMACIÓN DEL CUADRO AUTUN 2**

**Seleccione el tipo de programación que mejor se adecue a su situación:**

## **5.1 PROGRAMACIÓN PARA DOS MOTORES SIN FIN DE CURSO ELECTRÓNICO**

Desconecte la ficha de alimentación y coloque los Dip 1, 4, 9, 10, 11 y 12 en ON. Manualmente cierre el portón y embrague los motores. Conecte la alimentación y aguarde hasta que el Led L1 termine de parpadear.

Programe el receptor (ver 'Programación del receptor'). La programación de la placa se realiza a partir del emisor. Presione el emisor para dar orden de apertura de la primera hoja del portón. Presione el emisor para dar orden de apertura de la segunda hoja del portón. En el momento en que la primera hoja estuviera en posición de apertura total, presione el emisor para definir la apertura máxima. Repita esta operación para la segunda hoja. Cuando las dos hojas estuvieran paradas, proceda a contar el tiempo de espera que desea antes que las hojas comienzen a cerrar de nuevo, una vez calculado el tiempo de espera presione el emisor, momento en que la segunda hoja comenzará a cerrar. En este momento es realizado el desfasamiento de las hojas, así, cuando no hubiera posibilidad de que la primera hoja adelantase a la segunda, presione el emisor para que la primera hoja comience a cerrar. Cuando la segunda hoja cierre totalmente, presione el emisor para dar la orden de paro de la hoja. Cuando la primera hoja cierre totalmente, presione el emisor para dar orden de paro de la primera hoja. La programación está terminada. Coloque el Dip 1 en OFF (cierre de la programación).

Seleccione el tipo de funcionamiento que desea para o automatismo consultando la tabla 'Configuración de los DipSwitch'.

### **5.2 PROGRAMACIÓN PARA DOS MOTORES CON FIN DE CURSO ELECTRÓNICO**

Antes de iniciar la programación deberá ajustar los finales de curso electrónicos.

Desconecte la alimentación y coloque los Dip 1 y 4 en ON. Conecte la alimentación y aguarde hasta que el Led L1 acabe de parpadear. Programe el receptor (ver 'Programación del receptor'). La programación del cuadro es realizada a partir del emisor. Con las hojas del portón cerradas y embragadas se conecta la alimentación.

Presione el emisor para dar la orden de apertura de la primera hoja del portón. Después de una pequeña pausa, vuelva a presionar el emisor para iniciar la apertura de la segunda hoja. Las hojas se detienen automaticamente al llegar a los finales de curso. Una vez que la segunda hoja se detenga, se comienza a contar el tiempo de cierre automático, después de lo cual, debe presionar el emisor para dar orden de comienzo del cierre de la puerta, comezando por cerrar la segunda hoja. En este paso se aplicará el desfasamento de las hojas del portón. Cuando ya no hubiera posibilidad de que la primera hoja adelantase a la segunda, presione el emisor para dar orden de cierre de la primera hoja. Las hojas paran automaticamente al llegar a los finales de curso electrónicos de los motores.

Para terminar la programación, coloque el Dip 1 en OFF (Fin de programación).

Seleccione el modo de funcionamento que desea para el automatismo de acuerdo con la tabla de 'Configuración de los DipSwitch'.

## **5.3 PROGRAMACIÓN PARA UTILIZACIÓN DE 1 MOTOR (PORTÓN DE UNA HOJA) SIN FINALES DE CURSO ELECTRÓNICOS**

Desconecte la alimentación y coloque los Dip 1, 4, 9, 10, 11, 12 en ON. Conecte la alimentación y aguarde hasta que el Led L1 acabe de parpadear. Presione el botón P1 para dar orden de apertura de la hoja. Cuando esta llegando al final del recorrido, presione el botón P1 para marcar la apertura total del portón. El motor se detiene e inicia la cuenta del tiempo para el cierre automático. Una vez que este tiempo sea el deseado, presione el botón P1 y la hoja comieza a cerrar. Cuando la hoja este totalmente cerrada, presione P1 para marcar el final de cierre de la hoja. Coloque el Dip 1 en OFF para terminar la programación.

Seleccione el tipo de funcionamento que desea para el automatismo consultando la tabla 'Configuración de los DipSwitch'.

## **5.4 PROGRAMACIÓN PARA UTILIZACIÓN DE 1 MOTOR (PORTÓN DE UNA HOJA) CON FINALES DE CURSO ELECTRÓNICOS**

Desconecte la alimentación y coloque los Dip 1, 4, 11 y 12 en ON. Vuelva a conectar la alimentación y presione el botón P1 para dar orden de la apertura de la hoja. Cuando esta llegando al final de carrera de apertura, el motor para y comieza a contar el tiempo de cierre automático. Una vez que este tiempo sea el deseado, presione el botón P1 y la hoja comieza a cerrar. Cuando la hoja llegue al final de carrera de apertura el motor pára. Coloque el Dip 1 en OFF para terminar la programación.

Seleccione el tipo de funcionamento que desea para el automatismo consultando la tabla 'Configuración de los DipSwitch'.

## **5.5 PROGRAMACIÓN PARA APERTURA PEATONAL ( o apertura parcial)**

Para la programación de una apertura peatonal o parcial se puede realizar conectando un pulsador interior a los contactos 19 y 24.

Si el usuario desease realizar una apertura mediante pulsaciones de un emisor se necesitaria sustituir el receptor de 1 canal existente en el cuadro por un receptor de 2 canales. La programación de una apertura peatonal de un portón debe ser realizada inmediatamente después de la programación del cuadro. Sin desconectar la alimentación coloque el Dip 1 en OFF durante 3 segundos y vuelva a colocar en ON. A través de los contactos STARTPED (conecto 19) y Comun (Conector 24), se da orden para que la hoja comienze a abrir. Cuando llegue a la apertura deseada, vuelva a cerrar los contactos STARTPED y Comun. En este momento se inicia la cuenta del tiempo de cierre automático. Vuelva a cerrar el contacto STARTPED y comun y la hoja comieza a cerrar. Cuando el portón cierra, vuelva a cerrar el contacto STAR-TPED para dar la orde de parada del motor. Coloque el Dip 1 en OFF para terminar la programación.

## 6 - CONFIGURACIÓN DE LOS DIPSWITCH

**La lectura de los DipSwitch es realizada con el portón cerrado**

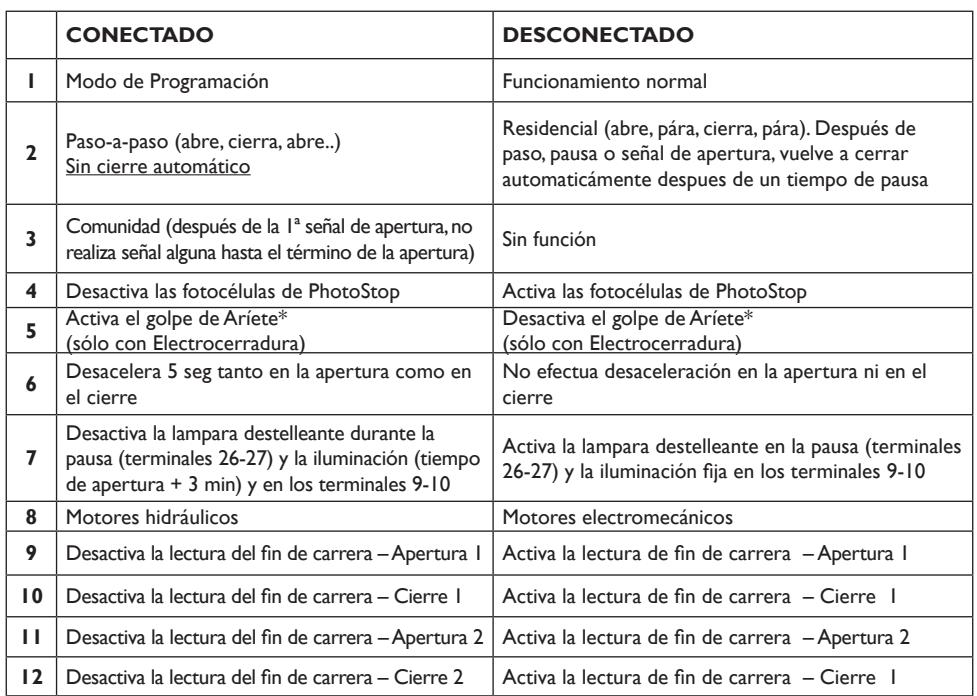

\* Esta función permite aliviar la electrocerradura antes de comenzar a abrir.

# **7 – PROGRAMACIÓN DEL RECEPTOR**

**Programación del Receptor RX-23 y Emissor** 

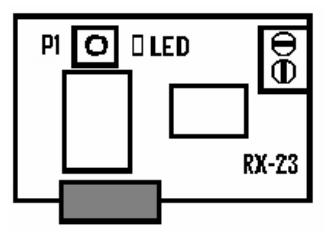

1 – Pulsar botón **P1** del receptor hasta que el led se encienda

2 – Pulsar el botón del emisor hasta que el Led del receptor comience a parpadear

3 – El receptor está programado. Se activará al presionar el emisor, y dará orde de funcionamento del automatismo.

#### **LIMPEZA DE LOS CÓDIGOS DEL RECEPTOR**

**Esta operación debe ser evitada pues una vez que se realiza, apaga todos los códigos existentes en el receptor.** Para proceder a la limpeza de la memória, presionar el botón de programación **P1**. En ese momento el led se enciende y se tendrá que mantener pulsado continuamente hasta que el led se apague. Cuando el led se apague, deberá soltar **P1** y esperar que el led acabe de parpadear.

# **8 - FUNCIONES EXTRAS**

#### **8.1 REGULACIÓN DE LA FUERZA**

A través del botón P1 es posible regular la fuerza de los motores: durante el movimento, al pulsar la tecla P1, por cada toque en el botón, la fuerza es reducida en un 10% hasta un máximo de 6 veces. Pero al 7º toque, la fuerza volverá a ser la máxima y el Led parpadea una vez. Fuerzass: 0-220, 1-210, 2-205, 3-180, 4-150, 5-115, 6-90. Sólo es posible hacer una regulación de fuerza con un portón en movimiento.

## **8.2 CIERRE AUTOMÁTICO**

Si, durante la apertura, cierre o pausa se verificara un fallo de corriente eléctrica, en su restablecimiento, el portón efectua un cierre automaticamente (a no ser que el interruptor 2 estuviera desconectado).

### **8.3 LUZ DE AVISO / LAMPARA PARPADEANTE (TERMINALES 26-27)**

La luz de aviso dá una indicación del estado del portón.

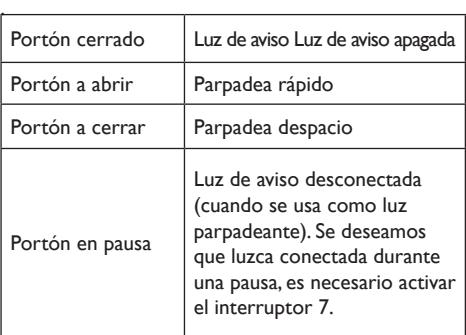

## **8.4 AUMENTAR EL TIEMPO DE PAUSA SIN REPROGRAMAR**

Al presionar o botón P1 durante la pausa, esta es incrementada 5 seg a cada vez que se pulsa el botón, hasta un máximo de 20 seg. Al 5º toque, el tiempo de pausa vuelve al valor inicial y el Led parpadea una vez.

### **8.5 FUNCIÓN DE CIERRE RÁPIDO**

Esta función permite reducir el tiempo de cierre automático en 3 segundos después de cruzar por las fotocélulas. Para activar esta función es necesario proceder del siguiente modo durante la programación del tiempo automático. Cuando un portón está en pausa, tapar las fotocélulas durante 5 segundos. En el final de la programación esta función está activa. Para eliminarla es necesario reprogramar el cuadro.

## **8.6 CONTROL DE LAS FOTOCÉLULAS DURANTE LA APERTURA**

Atención: la entrada PHOTOSTOP também interviene durante la apertura.

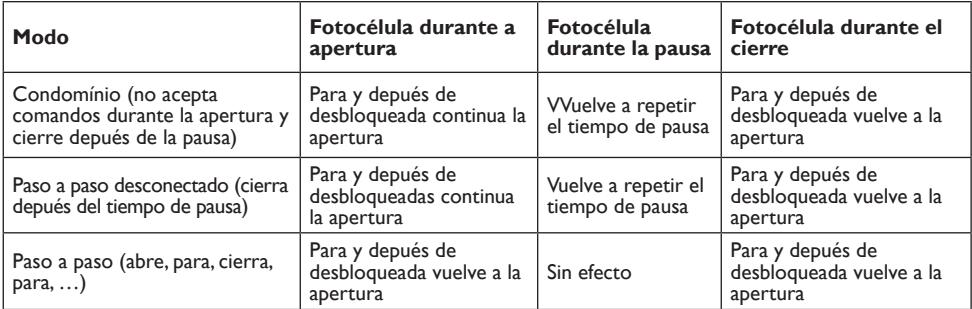

Nota: Para activar la función de PhotoStop coloque el Dip 4 en OFF.

# **9 - RESOLUCIÓN DE PROBLEMAS**

¡Atención: Antes de efectuar cualquer tipo de intervención, desconecte la alimentación!

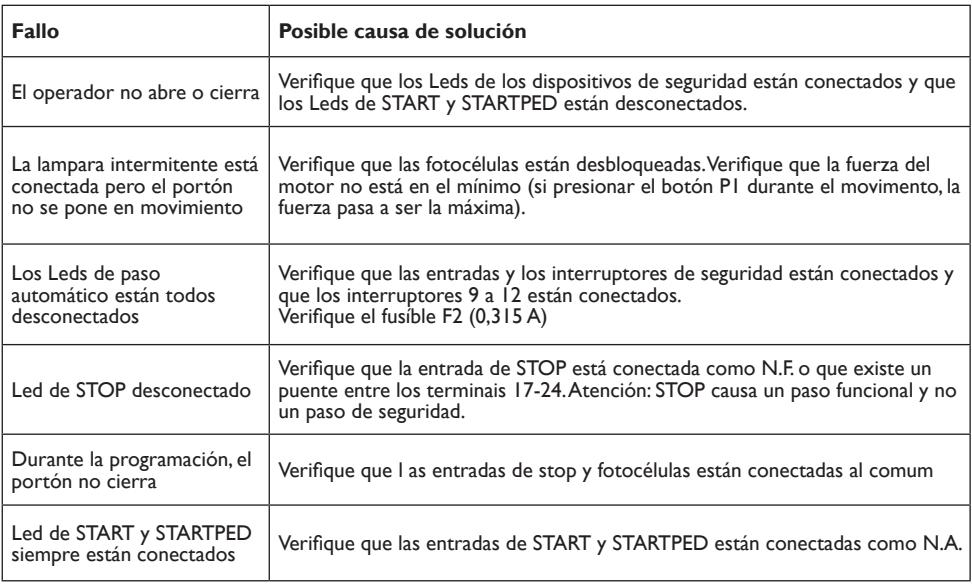

8 | Manual de Instruções | Placa Electrónica AUTUN 2

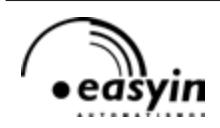

**Easyin - Desenvolvimento e Fabrico de Automatismos, Lda** Parque Industrial Laúndos, lote 20 Apartado 400, 4494-909 Laúndos, Póvoa de Varzim , Portugal **Tel:** (+351) 252 600 310 **Fax:** (+351) 252 600 319 **Web:** http://www.easyin.com.pt **Email:** Geral: easyin2@sapo.pt Dep. Técnico: easyintechnologies@mail.telepac.pt